**PC Server Enterprise Expansion Enclosure (Type 3518)**

**Hardware Maintenance Manual Supplement**

**January 1996**

**Use this supplement with the PS/2 Hardware Maintenance Manual and PC Servers Hardware Maintenance Manual Supplement**

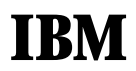

### **Note**

Before using this information and the product it supports, be sure to read the general information under "Notices" in your manual.

### **First Edition (January 1996)**

**The following paragraph does not apply to the United Kingdom or any country where such provisions are inconsistent with local law:** INTERNATIONAL BUSINESS MACHINES CORPORATION PROVIDES THIS PUBLICATION "AS IS" WITHOUT WARRANTY OF ANY KIND, EITHER EXPRESS OR IMPLIED, INCLUDING, BUT NOT LIMITED TO, THE IMPLIED WARRANTIES OF MERCHANTABILITY OR FITNESS FOR A PARTICULAR PURPOSE. Some states do not allow disclaimer of express or implied warranties in certain transactions, therefore, this statement may not apply to you.

This publication could include technical inaccuracies or typographical errors. Changes are periodically made to the information herein; these changes will be incorporated in new editions of the publication. IBM may make improvements and/or changes in the product(s) and/or the program(s) described in this publication at any time.

It is possible that this publication may contain reference to, or information about, IBM products (machines and programs), programming, or services that are not announced in your country. Such references or information must not be construed to mean that IBM intends to announce such IBM products, programming, or services in your country.

Requests for technical information about IBM products should be made to your IBM reseller or IBM marketing representative.

### **Copyright International Business Machines Corporation 1996. All rights reserved.**

Note to U.S. Government users–Documentation related to Restricted rights–Use, duplication, or disclosure is subject to restrictions set forth in GSA ADP Schedule Contract with IBM Corp.

## **About This Supplement**

This supplement contains the following service information for the PC Server Enterprise Expansion Enclosure (Type 3518).

 Diagnostic information Error codes and messages Parts Listing Symptom-to-FRU Index Supplement

This supplement should be used with the advanced diagnostic tests and the information in the IBM Personal System/2 Hardware Maintenance Manual (part number 83G8990, form number S52G-9971) and the IBM PC Servers Hardware Maintenance Manual Supplement (part number 30H2501, form number S30H-2501) to troubleshoot problems effectively.

### - Important -

This manual is intended for trained servicers who are familiar with IBM PC Server products.

Before servicing an IBM product, be sure to review "Safety Information" in your manual.

## **Related Publications**

The following publications are available for IBM products. For more information, contact IBM or your IBM Authorized Dealer.

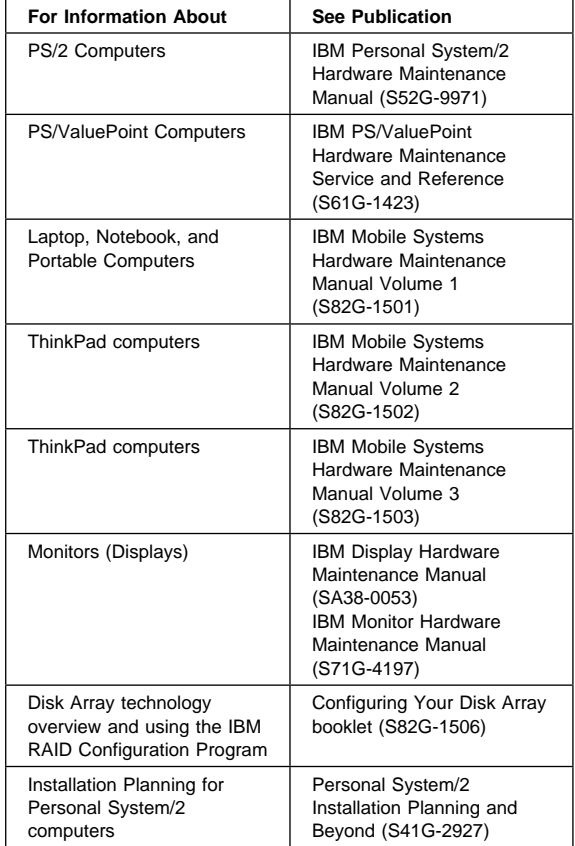

## **Contents**

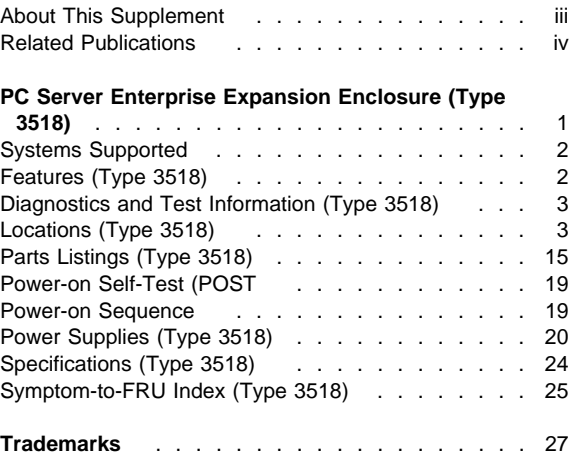

## **PC Server Enterprise Expansion Enclosure (Type 3518)**

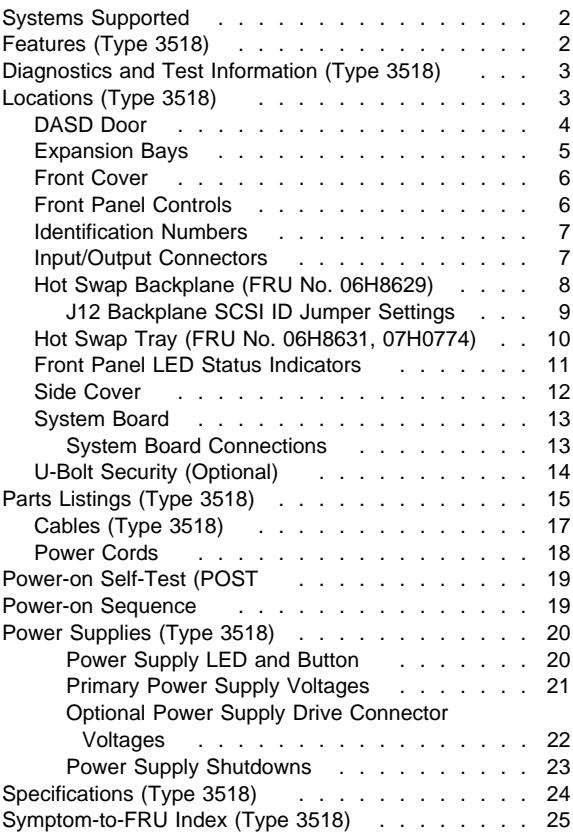

## **Systems Supported**

There are two requirements for system units to support the PC Server Enterprise Expansion Enclosure (Type 3518). The requirements are:

- 1. Code to support up to 4 or more SCSI adapters
- 2. Already support 68 pin SCSI-2 adapters

The systems currently supported are:

 Model 85 Model 95 Server 320 Server 500 Server 520 Server 720 Any future servers that meet the above requirements.

## **Features (Type 3518)**

### **Expansion Bays**

20 drive bays, 18 of which are hot-swap bays

### **Options Supported**

Up to 18 slim-high or 9 half-high hot-swap hard disk drives (1 GB, 2 GB, and 4 GB) Tape autoloader 4/10 GB 3.5 Inch DAT tape drive CD-ROM drive

#### **Security Features**

 Bolt-down capability DASD Door lock Security cover (optional)

#### **Information Panel**

Two 16-character lines LCD display of diagnostic and status information

### **Integrated Functions**

LED usability support

### **Power Supply**

470-watt with automatic range voltage selection (115-230 V ac) Built-in overload and surge protection

Power supply upgrade expansion option

- 220-watt automatic range voltage selection
- Built-in overload and surge protection

## **Diagnostics and Test Information (Type 3518)**

The following is a list of problems and references for diagnosing the Type 3518 Expansion Enclosure.

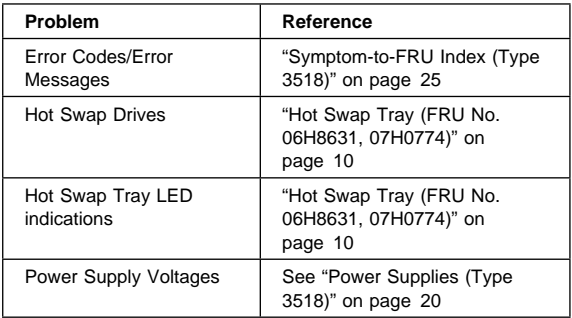

## **Locations (Type 3518)**

"DASD Door" on page 4

"Expansion Bays" on page 5

"Front Cover" on page 6

"Front Panel Controls" on page 6

"Identification Numbers" on page 7

"Input/Output Connectors" on page 7

"Hot Swap Backplane (FRU No. 06H8629)" on page 8

"Hot Swap Tray (FRU No. 06H8631, 07H0774)" on page 10

"Front Panel LED Status Indicators" on page 11

"Side Cover" on page 12

"System Board" on page 13

"U-Bolt Security (Optional)" on page 14

## **DASD Door**

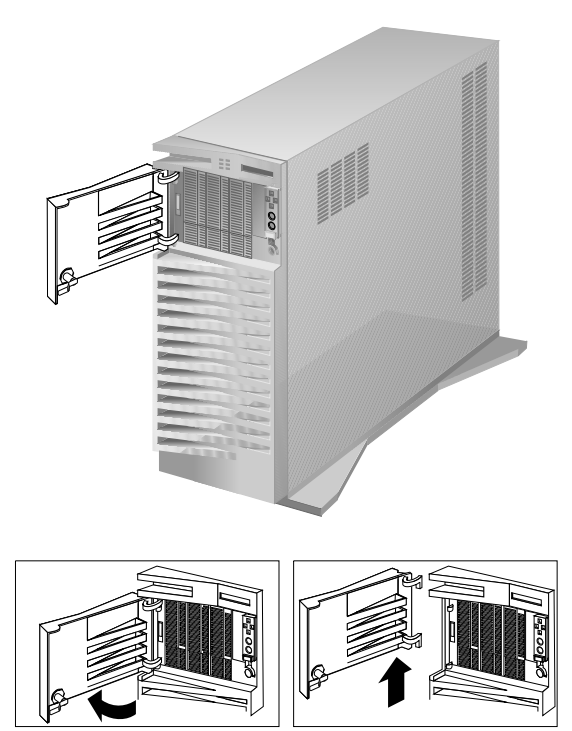

## **Expansion Bays**

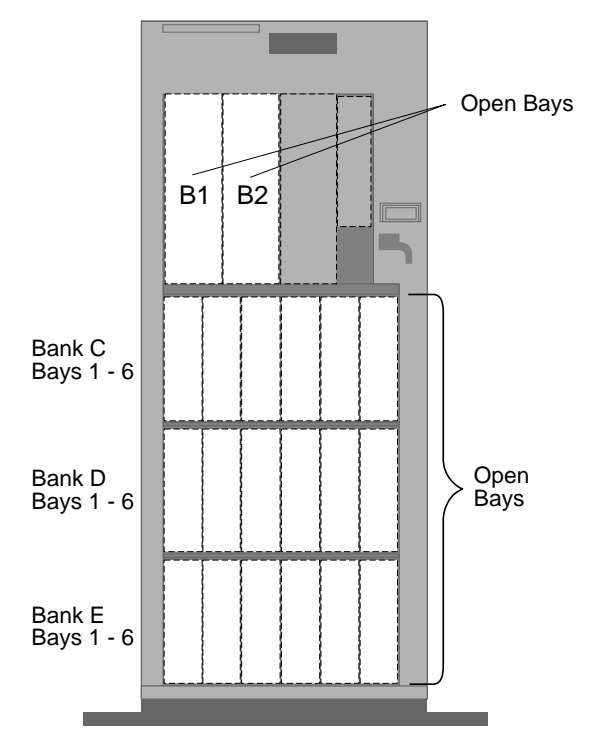

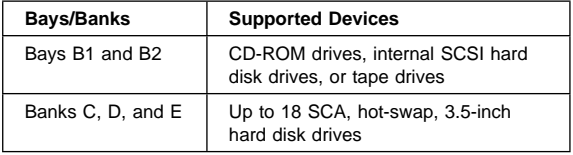

## **Front Cover**

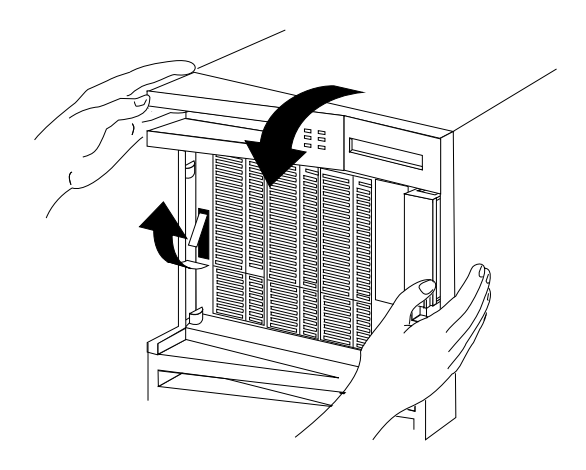

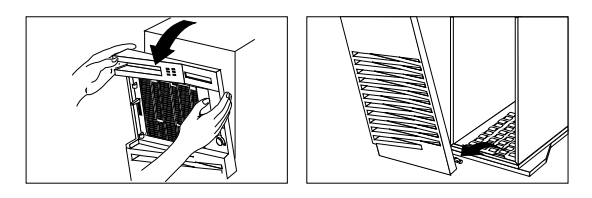

## **Front Panel Controls**

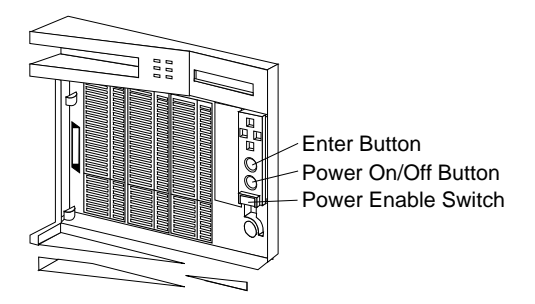

## **Identification Numbers**

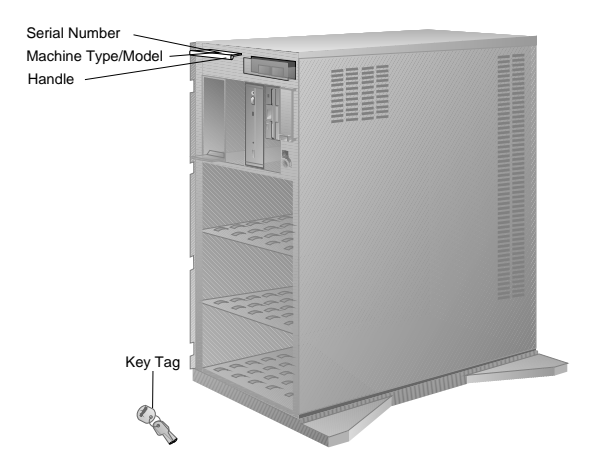

## **Input/Output Connectors**

- Note -

The following illustration shows the rear view of the Type 3518 Expansion Enclosure.

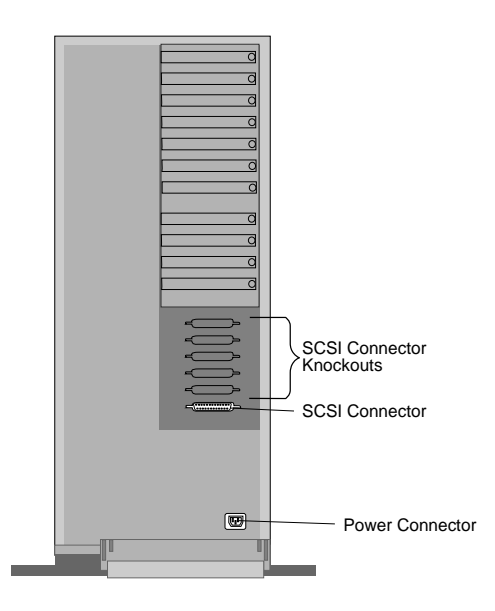

## **Hot Swap Backplane (FRU No. 06H8629)**

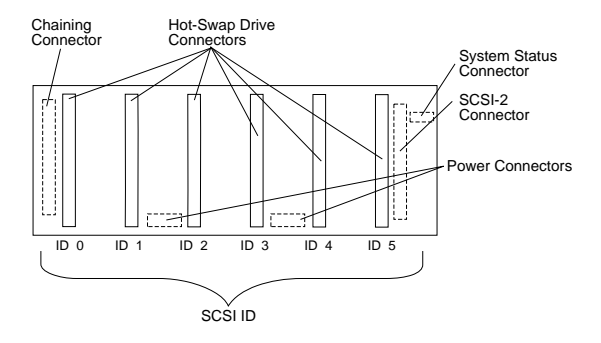

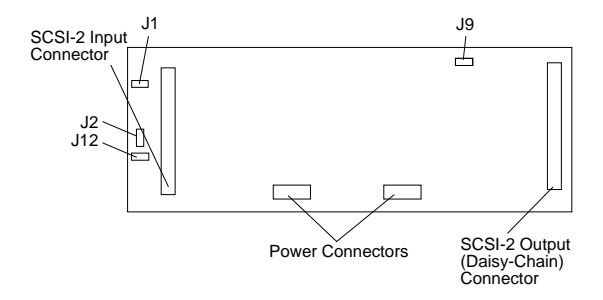

## **J12 Backplane SCSI ID Jumper Settings:**

The Backplane SCSI ID Address Jumper, a pin block with four pairs of pins (J12), is located on the rear of the backplanes in banks C, D, and E. When two backplanes are daisy-chained in the enclosure, the first backplane address jumper (for example, Bank C) must be set to LO, defining the SCSI IDs as 0 through 5. The second backplane (in this example, bank D), must be set to either Reverse, defining the SCSI IDs as 5 through 0, or HI, defining the SCSI IDs as 8 through D. The default, no jumper installed, is to set the addresses to LO.

If the SCSI adapter supports more than eight SCSI devices per SCSI channel, the second backplane can be set either HI or Reverse. However, if the SCSI adapter supports eight or less SCSI devices per channel, the second backplane must be set to Reverse.

The following jumper settings are for SCSI ID jumper J12. **Jumper Position Description** 

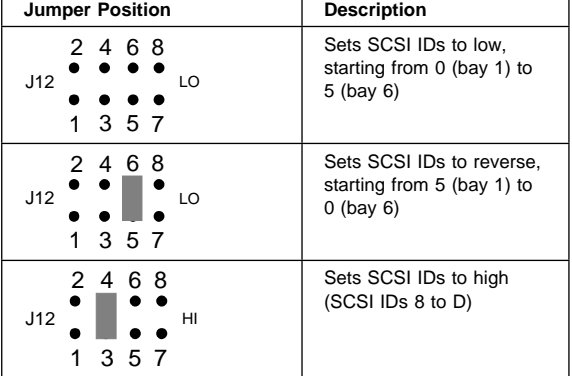

## **Hot Swap Tray (FRU No. 06H8631, 07H0774)**

### **Notes**

- 1. The following trays are shown with drives installed.
- 2. Each hot-swap drive installed must have a Hot Swap Drive Tray attached.

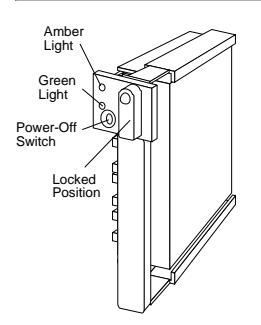

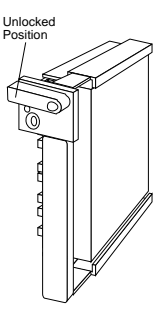

The Hot Swap Drive Tray for the expansion enclosure has a small switch that stops the movement of the disk drive. The tray also provides two LEDs (one green and one amber) to indicate the current state of the drive and tray. The following table summarizes the LED states on the hot-swap tray and their meanings.

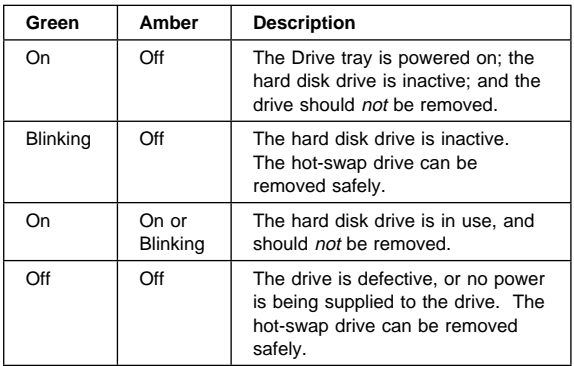

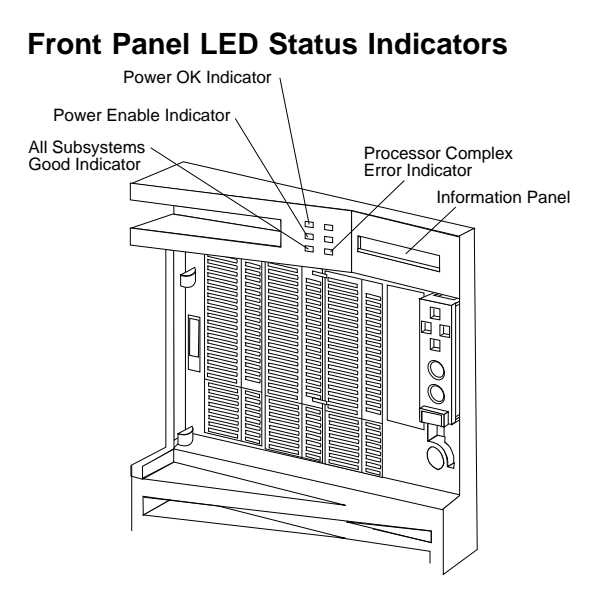

## **Side Cover**

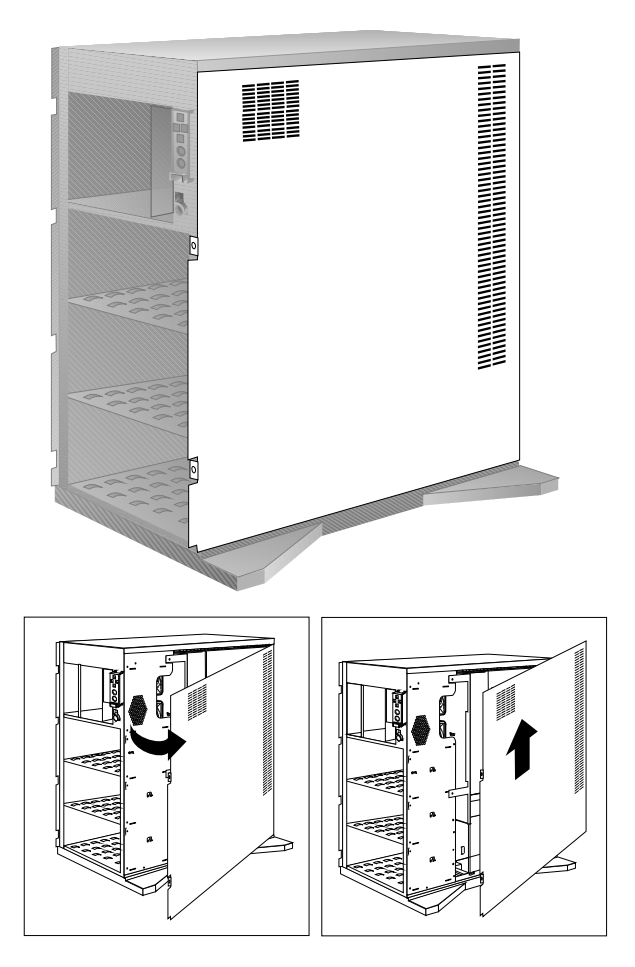

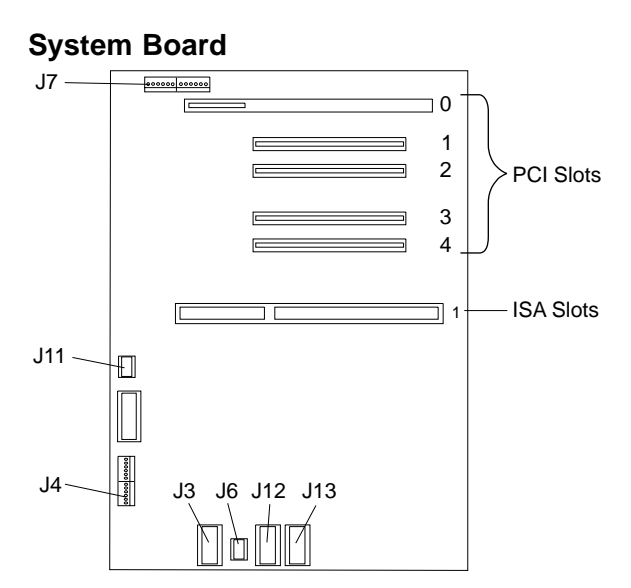

### **System Board Connections**

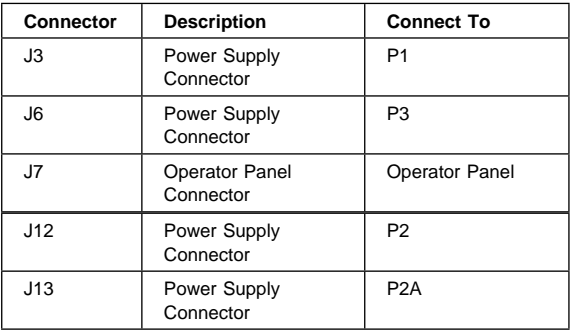

### **Note**

The following slots/connectors on the system board are not currently supported.

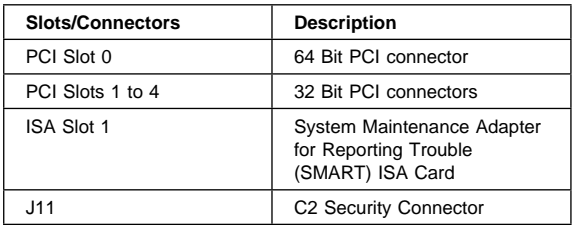

## **U-Bolt Security (Optional)**

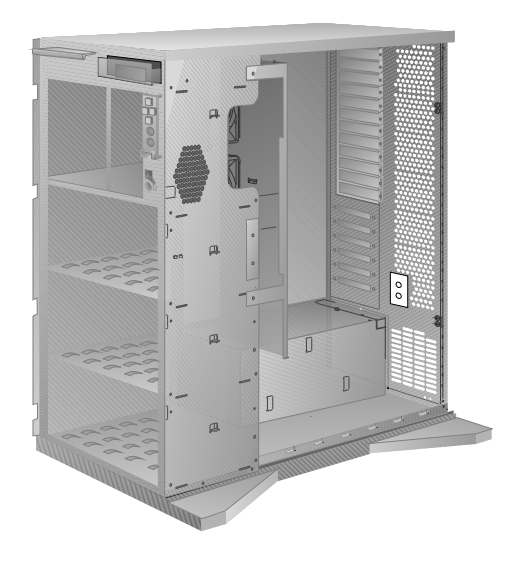

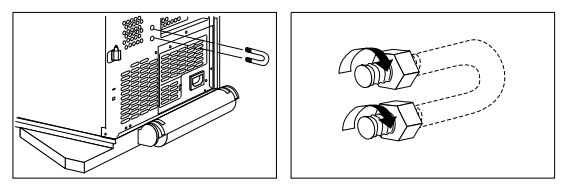

## **Parts Listings (Type 3518)**

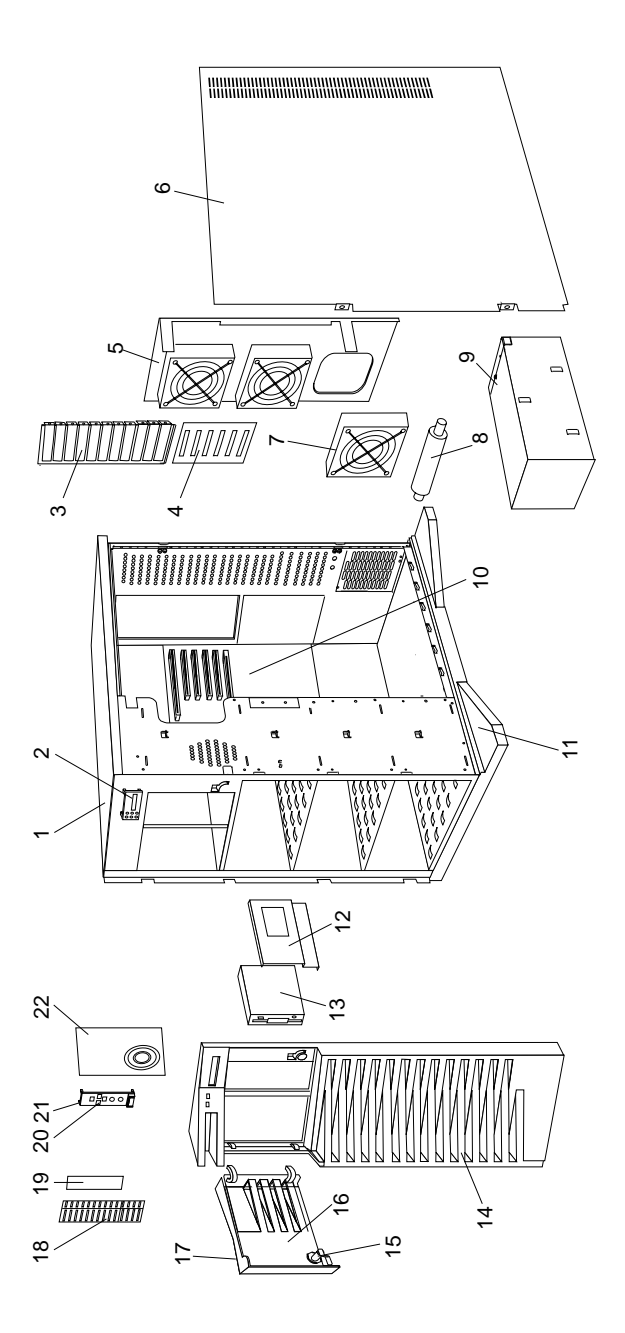

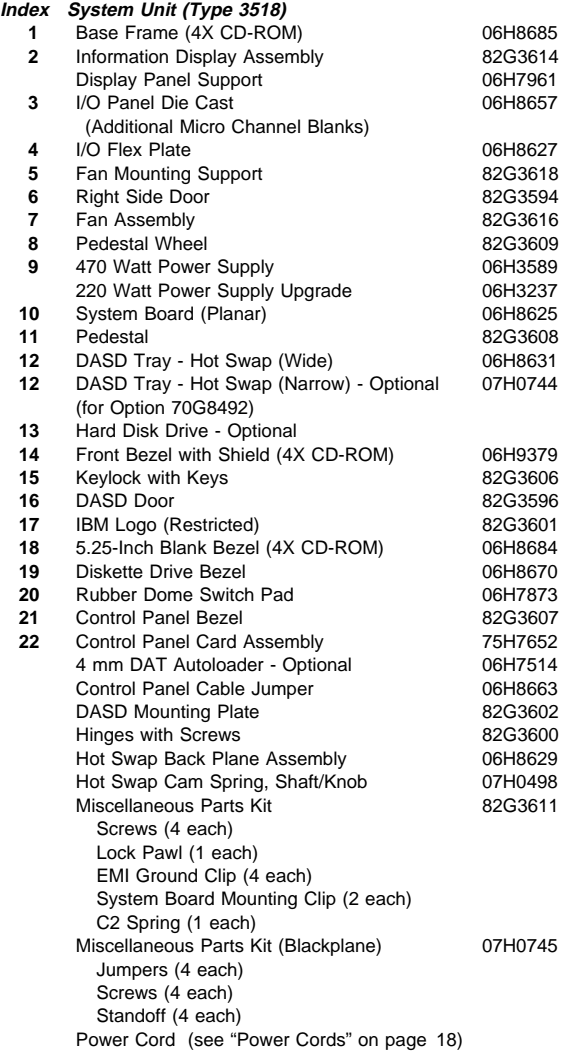

## **Cables (Type 3518)**

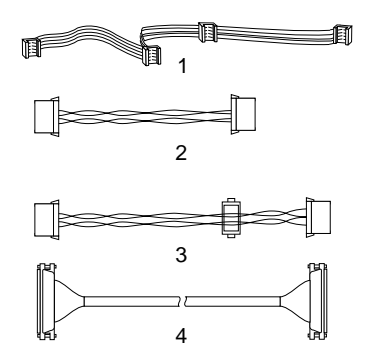

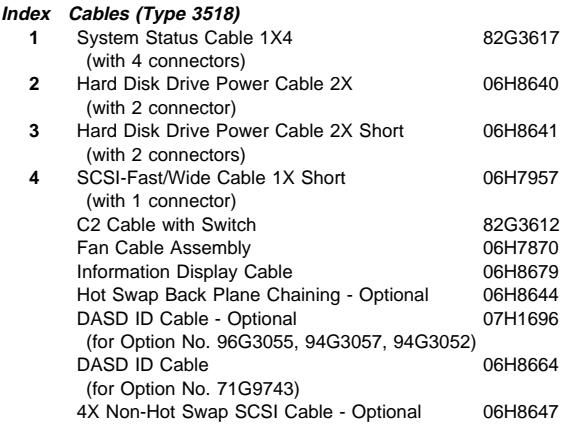

## **Power Cords**

 **Power Cords** Arabic 14F0033 Belgium 13F9979 Bulgaria 13F9979<br>Czech Republic 13F9979 13F9979 Czech Republic Denmark 13F9997 Finland 13F9979 France 13F9979<br>Germany 13F9979<br>13F9979 Germany Hungary 13F9979 Israel 14F0087 Italy 14F0069 Latvia 2002 13F9979 Netherlands 13F9979<br>Norway 13F9979 Norway Poland 13F9979 Portugal 13F9979 Serbia 13F9979 Slovakia 13F9979 South Africa 14F0015 Spain 13F9979<br>Switzerland 13F9979 Switzerland Switzerland (French/German) 14F0051 U.S. English 62X1045 U.K./Ireland 14F0033 Yugoslavia

## **Power-on Self-Test (POST**

Each time the expansion enclosure is powered on, it performs a series of tests called the power-on self-test, or POST. If the tests detect a problem, an error/message appears on the information panel. If you suspect a problem or an error/message appears, refer to "Symptom-to-FRU Index (Type 3518)" on page 25.

## **Power-on Sequence**

### **Note**

The expansion enclosure can be powered on without connecting it to a server. However, the expansion enclosure must be connected to a server before the drives installed in the enclosure can be used.

To power-on the expansion enclosure, do the following.

- 1. Locate the keys; then unlock and open the door on the front of the expansion enclosure.
- 2. If the server is powered-on, power it off.
- 3. Lift the transparent Power Enable Switch cover on the front panel and press the Power Enable Switch; the Power OK indicator will illuminate.
- 4. Then, press the Power On/Off switch (located just above the Power Enable Switch). The information panel will display IBM 3518.
- 5. Power-on the server. The power-on self-test (POST) begins.
- 6. Check the monitor connected to the server. The screen displays the IBM logo and a number that represents the amount of available server memory. The server beeps once to indicate that it is working properly.

### **Notes**

- 1. If you hear more than one beep or no beep, check the monitor and the information panel.
- 2. If an error message appears on the information panel or the expansion enclosure stops running during testing or normal operation, see "Symptom-to-FRU Index (Type 3518)" on page 25.
- 3. If an error message appears on the monitor screen, the monitor screen is blank, or the server stops during normal operation, refer to the diagnostic information for the server.

## **Power Supplies (Type 3518)**

### **Attention**

Always unplug the power cord and wait two minutes before replacing the power supply to give the power supply capacitors time to discharge.

The expansion tower is shipped with a primary power supply. An additional or optional power supply can be added to the computer. Connectors are used to transfer the primary power supply voltages and signals from the primary power supply to the optional power supply. The following illustrations show how the two power supplies are connected.

### **Attention**

When replacing the primary power supply cover plate, rotate the plate 180°. (This will leave an opening for the primary power supply connector cable that connects to the optional power supply.) Failure to do so will cause the power supply connector cable to be crimped when the plate is replaced.

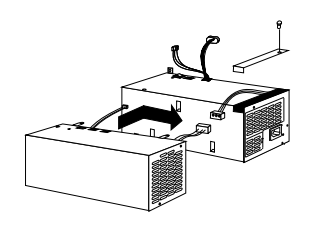

### **Note**

Tabs are located on the side of each power supply to secure them together.

### **Power Supply LED and Button:** The

power-good LED and button are located on the side of the primary power supply button. The LED (when lit) indicates that the power supply is good. If the LED fails to come on when the computer is powered-on, do the following:

While observing the LED on the power supply, press the power supply button. If the LED fails to light (while you are holding the button in), you may have a defective power supply. If the LED lights when the button is pressed, go to "Power Supply Shutdowns" on page 23.

### **Primary Power Supply Voltages:** If the

voltages are correct and the power supply fan runs, the power supply is OK.

### **Connector P1**

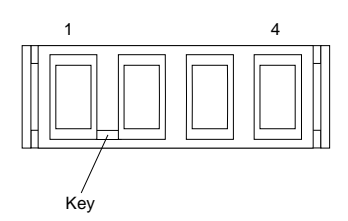

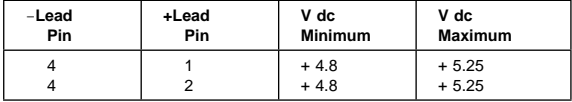

**Connector P2, P2A**

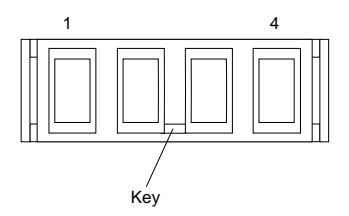

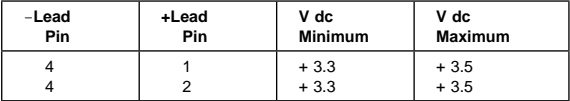

### **Connector P3**

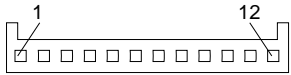

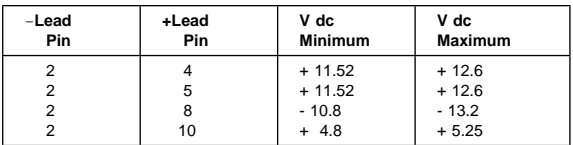

### **Connector P4, P5, P6, P7, P8, P9, P10**

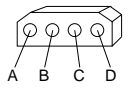

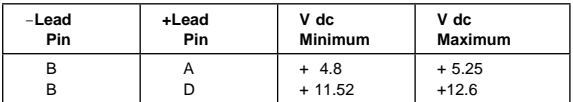

## **Optional Power Supply Drive Connector**

**Voltages:** If the voltages are correct and the power supply fan runs, the power supply is OK.

$$
\underbrace{\widetilde{\varphi\circ\varphi\circ\varphi}}_{A\quad B\quad C\quad D}
$$

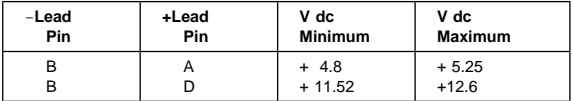

**Power Supply Shutdowns:** If the power supply shuts down, or *appears* to fail at power-on, you might have one of the following problems:

Too many devices are set to start instantly. See "Setting the Motor-Start Jumper" on page 414 in the PS/2 Hardware Maintenance Manual. There are too many large-capacity devices installed (such as hard disk drives). The nominal operating current of the devices installed collectively exceeds the available current of the power supply. See the "Personal System/2 Installation Planning" guide (form number S41G-2927) for more information.

Also ensure that the fans operate when the machine is powered on.

### $-$  Note  $-$

Verify that the voltage-select switch (if applicable) is set for the correct voltage.

If the voltages are correct and the Symptom-to-FRU index does not solve the problem, go to "Undetermined Problems" on page 183 in the PS/2 Hardware Maintenance Manual.

## **Specifications (Type 3518)**

### **Size**

With pedestal:

- Depth: 635 mm (25 in.)
	- 835 mm (32.8 in.) with cable cover
- Height: 635 mm (25 in.)
- Width: 247 mm (9.75 in.)

### **Weight**

Minimum configuration as shipped: 29.1 kg (64 lb)

#### **Environment**

Air temperature

- System on: 10° to 35° C (50° to 95° F) Altitude: 0 to 914 mm (3000 ft.)
- System on: 10° to 32° C (50° to 90° F) Altitude: 914m (3000 ft.) to 2133 m (7000 ft.)
- System off: 10° to 43° C (50° 110° F)
- Maximum Altitude: 2133 m (7000 ft.) **Humidity**

- System on: 8% to 80%
- System off: 8% to 80%

Maximum altitude: 2133 m (7000 ft.)

### **Heat Output**

Approximate heat output in British Thermal Units (BTU) per hour

- Minimum configuration: 150 BTU (44 watts)
- Maximum configuration: 3600 BTU (1055 watts)

### **Electrical Input**

Sine-wave input (50 to 60 Hz is required)

Input voltage

- Low range
	- Minimum: 90 V ac
	- Maximum: 137 V ac
- High range
	- Minimum: 180 V ac
	- Maximum: 265 V ac
- Input kilovolt-amperes (kVA) approximately
	- Minimum configuration as shipped: 0.16 kVA
		- Maximum configuration: 1.0 kVA

### **Total Power Available for Drives**

Nominal operating current allowed:

- $-$  +5 V dc line: 7.5 A base; 20.5 A with upgrade
- +12 V dc line: 4.7 A base; 17.7 A with upgrade

## **Symptom-to-FRU Index (Type 3518)**

This index supports the PC Server Enterprise Expansion Enclosure (Type 3518).

The system management subsystem consists of a main processor that acts as the controller. The controller monitors the system temperature, the power supply, the fan rotation, and the system voltages. If a non-fatal error is detected, an error code or error message is displayed on the information panel. Fatal errors are logged to the system EEPROM and displayed at the next power-on.

Use this Symptom-to-FRU Index to help you decide which FRUs to have available when servicing the expansion enclosure.

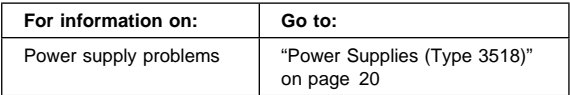

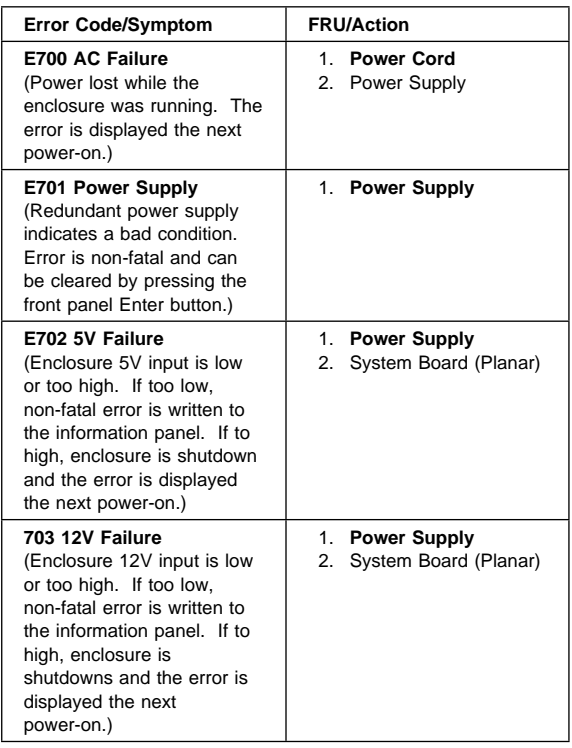

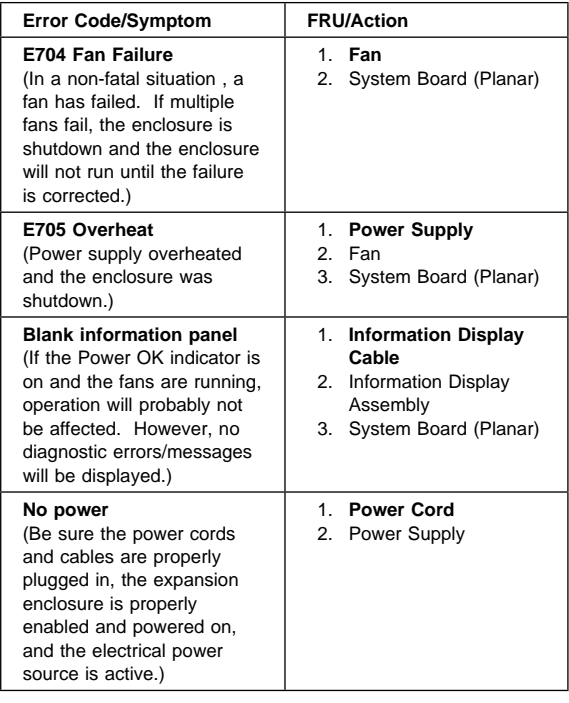

## **Trademarks**

The following terms are trademarks of the IBM Corporation in the United States or other countries:

IBM Micro Channel Personal System/2 PS/2

# IBM

Part Number: 76H7575

Printed in U.S.A.

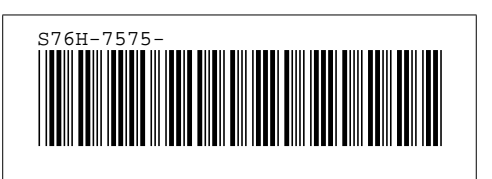